## **Boletim Técnico**

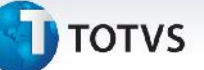

#### **Valor do Ajuste de Frete na Digitação de Conhecimentos**

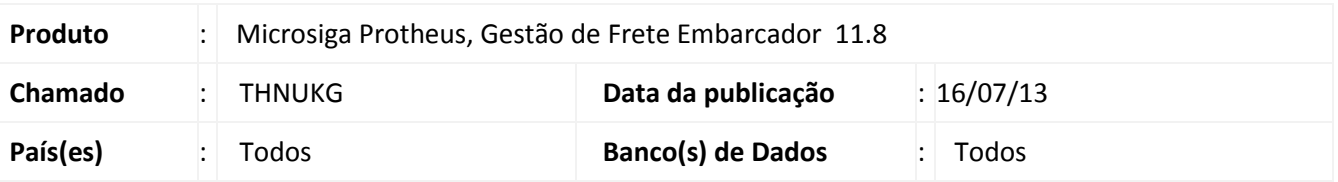

Melhoria realizada na rotina de digitação de **Documento de Frete (GFEA065)**, para ser apresentado o valor de ajuste de frete, na tela de dados da conferência.

#### **Procedimento para Implementação**

O sistema é atualizado logo após a aplicação do pacote de atualizações (*Patch*) deste chamado.

#### **Procedimentos para Utilização**

- 1. Em **Gestão de Frete Embarcador (SIGAGFE)** acesse **Atualizações > Movimentação > Expedição /Recebim > Documentos de Carga**.
- 2. Inclua um documento de carga para ser associados a um romaneio.
- 3. Acesse **Atualizações > Movimentação > Expedição /Recebim > Romaneios de Carga**.
- 4. Crie um romaneio e associe o documento de carga.
- 5. Acione a opção **Calcular** do romaneio.
- 6. Acesse a opção **Ajuste**.
- 7. Informe um valor para o ajuste de frete.
- 8. Acesse a rotina **Aprovar Ajustes** em **Atualizações > Movimentação > Cálculo de Frete > Aprovar Ajustes**.
- 9. Selecione o ajuste criado e aprove.
- 10. Acesse **Atualizações > Movimentação > Doc Frete/Fatura > Documentos Frete**.
- 11. Inclua um novo documento de frete e associe os documentos de carga criados ao mesmo.
- 12. Em **Ações Relacionadas** selecione a opção **Dados da conferência**. Será exibida uma linha **Valor de Ajuste** com o valor informado no ajuste de frete.

 $\odot$ 

1

# **Boletim Técnico**

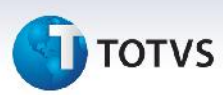

### **Informações Técnicas**

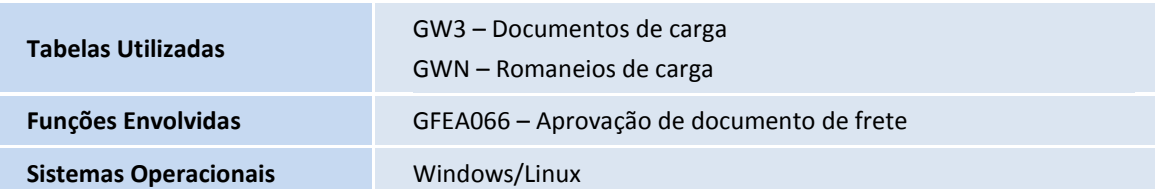